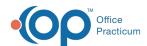

## What happens if a user closes the eLabs Order Form prior to sending?

Last Modified on 03/19/2024 1:04 pm EDT

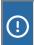

**Warning**: This information is intended only for clients currently in the implementation or production phase with OP eLabs functionality.

If the order has not been Validated, the requisition task in OP will be marked as Complete and the Order will be marked as Inactive in the Change Healthcare log. In this case, the order would need to be activated prior to sending it to Change Healthcare.

If the order was Validated, the requisition task in OP will be marked as Complete and the Order will be marked as Entered in the Change Healthcare log. In this case, the order would still need to be sent to Change Healthcare.

If an Order is marked as either Inactive or Entered in the Change Healthcare log, it means that the OP user who created the Order did not Validate the Order and then click the 'Print and Send' button to transmit the Order to the lab.

If the Order is marked as Entered in the Change Healthcare log(accessible via the e-Lab Report button in OP), the OP user may choose to Print the Order from that log and then click the 'Print and Send' button to transmit the Order to the lab. If, however, the Order is marked as Inactive in the Change Healthcare log, the OP user will need to create a new Electronic Order via OP and delete or Cancel the original Order from the patient's OP chart Diagnostic Tests > Requisitions list.

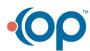